No.33 2011年10月20日発行 発行所:ラーニングテクノロジー開発室 発行責任者:渡辺博芳

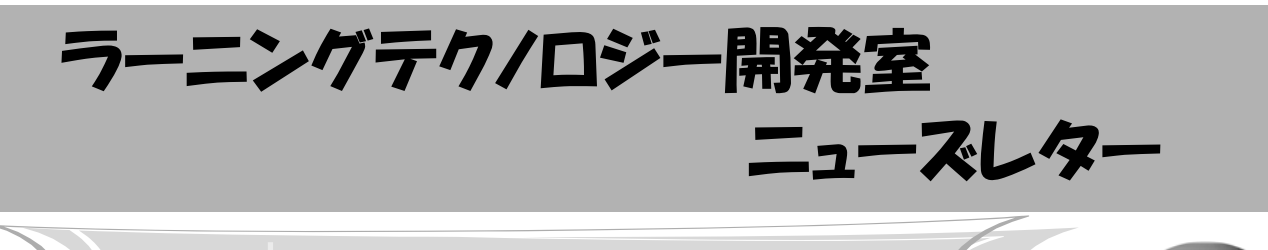

WebCTを通じて授業の資料を配付している活用例

今回は,理工学部の渡辺隆治先生にお話をうかが

WebCT活用授業レポート

います.

LT どのようにお使いになっているのでしょうか.

渡辺先生 基礎数学,微積分学1,微分積分,離散 数学などの科目で使っています. 基本的には、授業 中に配布している資料をPDF形式にして載せるとい うシンプルな使い方をしています. 単元ごとの演習 問題や毎回の授業の練習問題を印刷して配っている のですが、欠席したとか, なくしてしまったとか で,以前の資料を欲しいという学生がいます.その ような学生にはWebCTからダウンロードするように と指導しています.普通に授業に出ていればほとん どWebCTを見ることはないと思いますが,中には興 味のある学生がいて掲載された先々の問題を見てい るという話も聞きます.

LT 欠席や資料紛失へのフォローだけでなく意欲の ある学生への対応にもなっているようで、とても興 味深いです. どれくらい先の問題まで載せているの ですか.

渡辺先生 最初から,15回分の問題をすべて載せて います. 試験には、これらの問題や、よく似た問題 を出しているので,これらをしっかりと勉強してお くことは単位取得に関して大事なポイントとなりま す. 配布資料の残部も持って教室に行っています が,それまでは残部が無くなった場合は,在室予定 を知らせて研究室に取りに来させ ていました.WebCTに載せるこ とで,これに関する手間が少なく なったことにはメリットを感じて います.

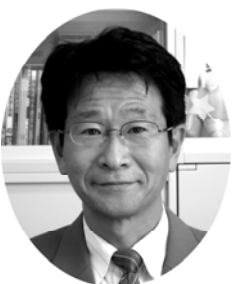

また、ユーザとして使う立場になってみて感じた メリットもありますね. 教員間の勉強会の資料を WebCTに載せているのですが,紙の資料を自宅に置 いてきた場合でも,WebCTから見ることができれば 困りません.便利だしバックアップとしても安心で きると思いました.

LT 同じように学生も,資料がWebCTに載ってい ることに安心感があるでしょうね.今後はどのよう なことをお考えでしょうか.

渡辺先生 通信教育課程のスクーリング授業では, WebCTに掲載した授業資料の要点だけでは宿題の演 習問題が解けないという声があって、類似問題の手 書き解答をスキャンして載せました.テキスト授業 では,通学制のように学生の様子を見ながら解説す ることはできませんが,ポイントを解説したビデオ 教材を載せるなど,何か良い方法はないかと模索中 です.

LT そうですね, 通信教育課程では, ビデオによる 補足教材が理解の促進に役に立ちそうですね.あり がとうございました.

# お知らせ

◆ LTセミナー開催予定

LTセミナーの開催を以下の通り予定しています. 詳細が決定次第,LTレターやウェブサイトにてご連 絡いたします.また,今年度中にLMS講習会を,宇都 宮,八王子の各キャンパスにおいて開催予定です.

- ・第72回LTセミナー「大学ポータルサイトの動向」 日時: 11/1 $(\times)$  11:00 $\sim$  会場:宇都宮キャンパス 本部棟2号館201教室 ・第73回LTセミナー「LMS講習会@板橋」
	- 日時:12/6(火) 10:00~ 対象:板橋キャンパス教職員

### ◆ 大学ICT推進協議会 年次大会 参加者募集中

 大学ICT推進協議会の年次大会が,12/7(水)~9(金) に福岡国際会議場にて開催されます.本学は会員機 関です.詳細は,以下のサイトをご覧ください. http://axies.jp/ja/conf2011

## ◆ 第71回LTセミナー 報告

9/13(火)に「LMS講習会@宇都宮」を開催しまし た.セミナーの詳細や資料はウェブサイトまたは, WebCTの「eラーニングの広場」をご覧ください.

◆ ICT利用による教育改善研究発表会 報告

 私情協主催の平成23年度ICT利用による教育改善 研究発表会が,8/10(水)に東京理科大学において開催 されました.本学からは,古川文人助教が発表を行い ました.

### ◆ 第10回情報科学技術フォーラム 報告

第10回情報科学技術フォーラム(FIT2011)が, 9/7 (水)~9(金)に函館大学および函館短期大学において 開催されました.本学からは,佐々木茂准教授,古川 文人助教がそれぞれ発表を行いました.

#### ◆ 第111回CE研究会・第5回CLE研究会 報告

 情報処理学会の第111回コンピュータと教育(CE) 研究会と第5回教育学習支援情報システム(CLE)研究 会の合同研究発表会が,10/14(金)~15(土)に帝京大 学宇都宮キャンパスにおいて開催されました.1件の 特別セッション発表,14件の一般発表があり,全国から60 名の研究者が参加し,活発な議論が行われました. 本学 からは,渡辺博芳准教授が発表を行いました.

 報告の詳細は,LT開発室のウェブサイトをご覧く ださい.

## 大学を越えて教材の相互利用ができます! -私情協 教育コンテンツ相互利用システム-

 担当授業の改善を考えるときに,学内外を問わず 関連する内容の授業の教材や資料などを見てみた い、あるいは自分ではすぐに準備できないけど、こ んな教材があれば授業で活用したいと感じたことは ないでしょうか.今回は,国内大学の教職員間で教 材などのコンテンツを相互利用するためのシステム を紹介します.

 私立大学情報教育協会(私情協)では,大学の教 職員が各自の作成した教育コンテンツを持ち寄り, 相互利用できるようにして,教育水準の向上を狙う 電子著作物相互利用事業を展開しています. この事 業では、相互利用とそれに伴う著作権管理を効率よ く実現するために,教育コンテンツ相互利用システ ムというインターネット上の情報システムを事業参 加者に提供しています.本事業への参加は,国公私 立大学・短期大学が学校単位で参加する方法と,学 校単位で参加していない大学・短大に所属する教職 員が個人で参加する方法があります. 本事業のウェ ブサイト(http://sougo.juce.jp/)によると,学校単 位での参加校は現時点で66校です. 本学は、この事 業に大学として参加しており,本学の教職員は教育 コンテンツ相互利用システムをユーザとして利用す ることができます.

 教育コンテンツ相互利用システムのユーザは, (1)システム上で公開されているコンテンツ(著作 物)を利用することと,(2)自分で作成したコンテン ツをシステム上で公開することができます.

#### ○公開されているコンテンツの利用

 教育コンテンツ相互利用システムには,ユーザが 作成したコンテンツが登録されており,これら全て をWeb上で検索·取得できます. 本システムでは,

文系理系を問わず幅広い分野の教 材や教育事例などをコンテンツの 対象とし,それらの形式は,講義

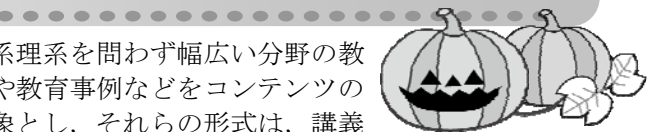

スライド,講義ノート,練習·演習問題,図表,シ ミュレーションソフト,プログラムソフト,実験・ 実習の映像など多様です. ユーザは、これらを電子 ファイルとして取得し,コンテンツごとに定められ た利用条件に従って授業などで利用できます. な お,コンテンツには無料のものと有料のものがあり ます. 有料コンテンツについて、使用料金の支払い などの事務処理は大学で行います.

#### ○自作コンテンツの公開

 自分で作成したコンテンツを電子ファイルとして システム上に登録し,他のユーザに向けて公開する ことができます.登録の際には、そのコンテンツの 分野,概要,利用条件なども一緒に登録します.有 料コンテンツとして登録する場合は,使用料の設定 をします.有料コンテンツが教職員の個人著作物の 場合,その使用料は大学を通じて著作者に支払われ ます. また、登録したコンテンツの利用履歴をシス テム上で確認することができます.

 前述の通り,本学教職員はこの教育コンテンツ相 互利用システムを利用できます.是非ご活用くださ い.システムを使うためには,まずユーザ登録が必 要です. ユーザ登録を希望の方は、以下のウェブサ イトにある申込書に必要事項を記入の上,LT開発室 までご連絡ください.

http://www.LT-Lab.teikyo-u.ac.jp/activity/crdb-sougo.html

 ご不明な点がございましたら,LT開発室までお問 い合わせください.

### ■ LMS Tips <> スマートビューで成績センタを便利に使う ~

LMSでは,課題などの提出物やテストの受験結 果,その他の成績情報を「成績センタ」で管理しま す.今回は成績センタを見るときに役立つ機能を紹 介します.

 成績センタには,特定の条件に一致したカラムや ユーザだけを表示するビューを定義することができ る「スマートビュー」という機能があります.例え ば,テストや課題といった特定のカテゴリに属する カラムのみを表示したり,特定のユーザのみを表示 したりするなど,成績センタに数多くの学生やカラ ムが存在するときに,見たい情報だけを表示するこ とができます.一度設定したビューは保存しておく ことができますので,あとで同じビューをすぐに見 ることもできます.ビューは複数作成することが可 能です.また、定義したビューへのリンクをコース のメニューの一つとして表示することも可能です. ビューを作成するときには,以下を基準とした条

件を設定することができます.また、複数の基準を 組み合わせた条件を設定することもできます.

- ・特定のカラム
- ・カラムのカテゴリやステータス
- ・特定の学生
- ・特定のグループ

 スマートビューの設定について詳しくは,以下の ウェブサイトのマニュアルをご覧ください.

http://www.LT-Lab.teikyo-u.ac.jp/lms-ss/

**編集後記** 今年は残暑も厳しくなく,秋の訪れが早かったですね.今は秋深しと言ったところでしょうか.後期授業の 開始からLMSの先行活用が始まり、約20科目でご利用いただいております。来年度の本格運用に向け、自分自身もレベ ルアップをしなくてはと, "にらめっこ"の毎日です. 前期はWebCTを活用した授業が191科目ありました. (渡部)

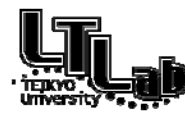

 ラーニングテクノロジー開発室連絡先 http://www.LT-Lab.teikyo-u.ac.jp/ 宇都宮キャンパス本部棟2号館2F 203室 028-627-7243 (直通) ◇室長:渡辺 博芳 LT-Support@LT-Lab.teikyo-u.ac.jp ◇室員:高井 久美子,古川 文人,及川 芳恵,渡部 里美,新階 創

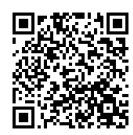